## **boog** Valuta

## Open het platform en klik op + Valuta toevoegen.  $\odot$

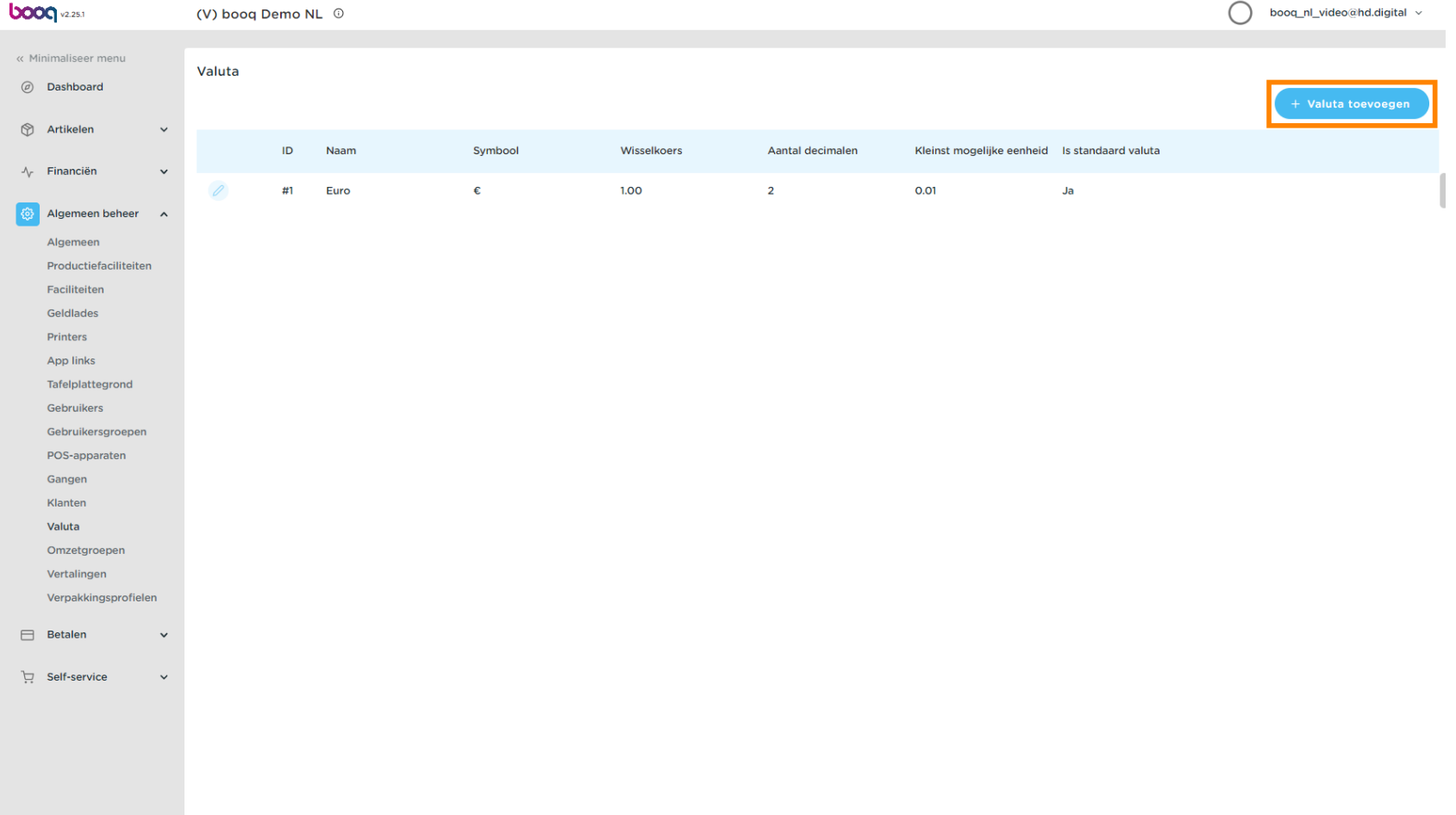

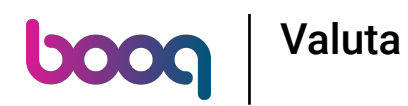

Klik op het tekstveld naast Naam\* en typ de valuta in.  $\bullet$ 

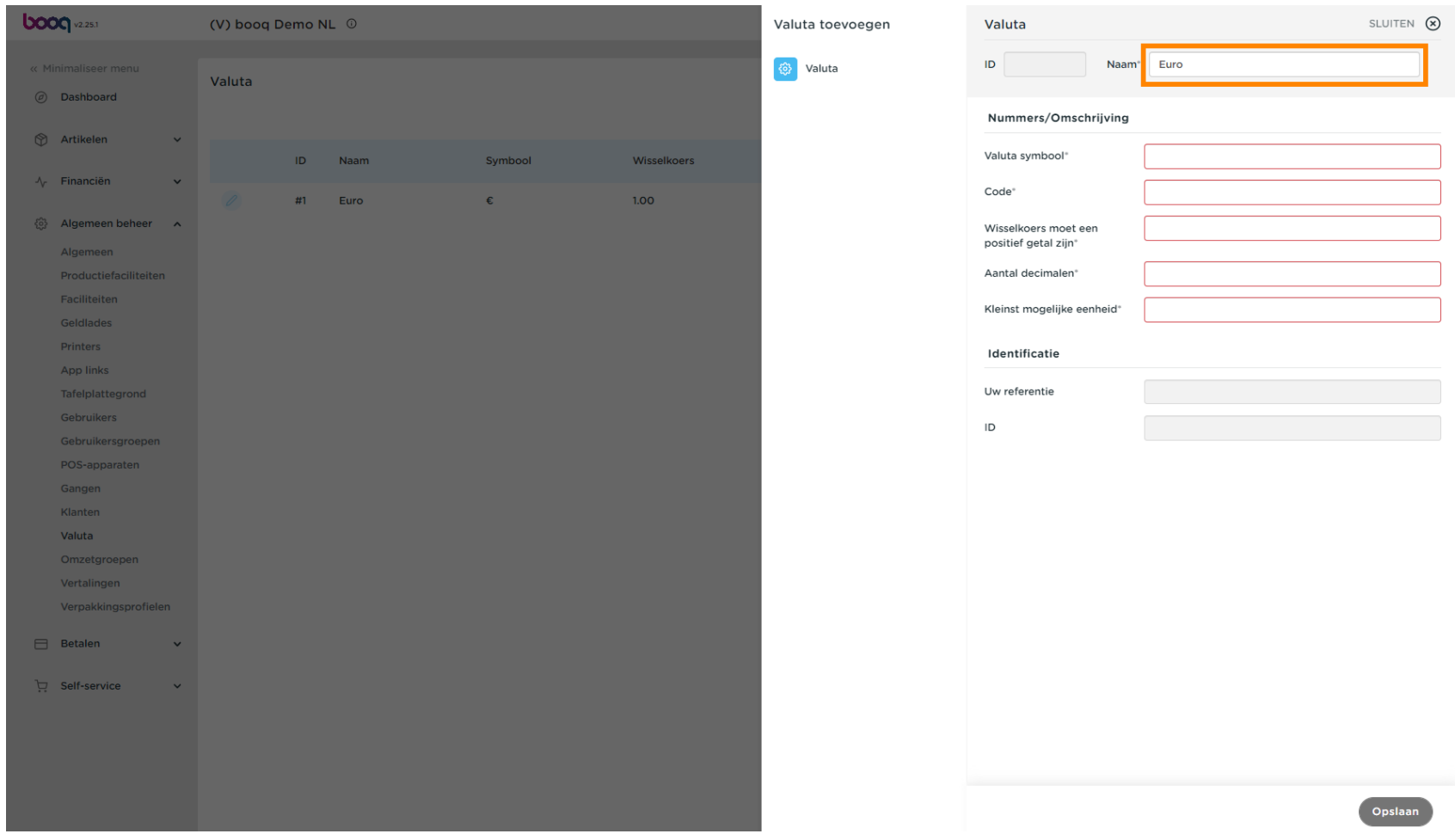

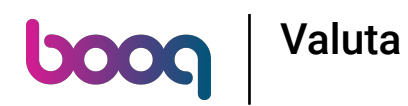

Klik op het tekstveld naast Valutasymbool\* en voeg het symbool toe.  $\boldsymbol{0}$ 

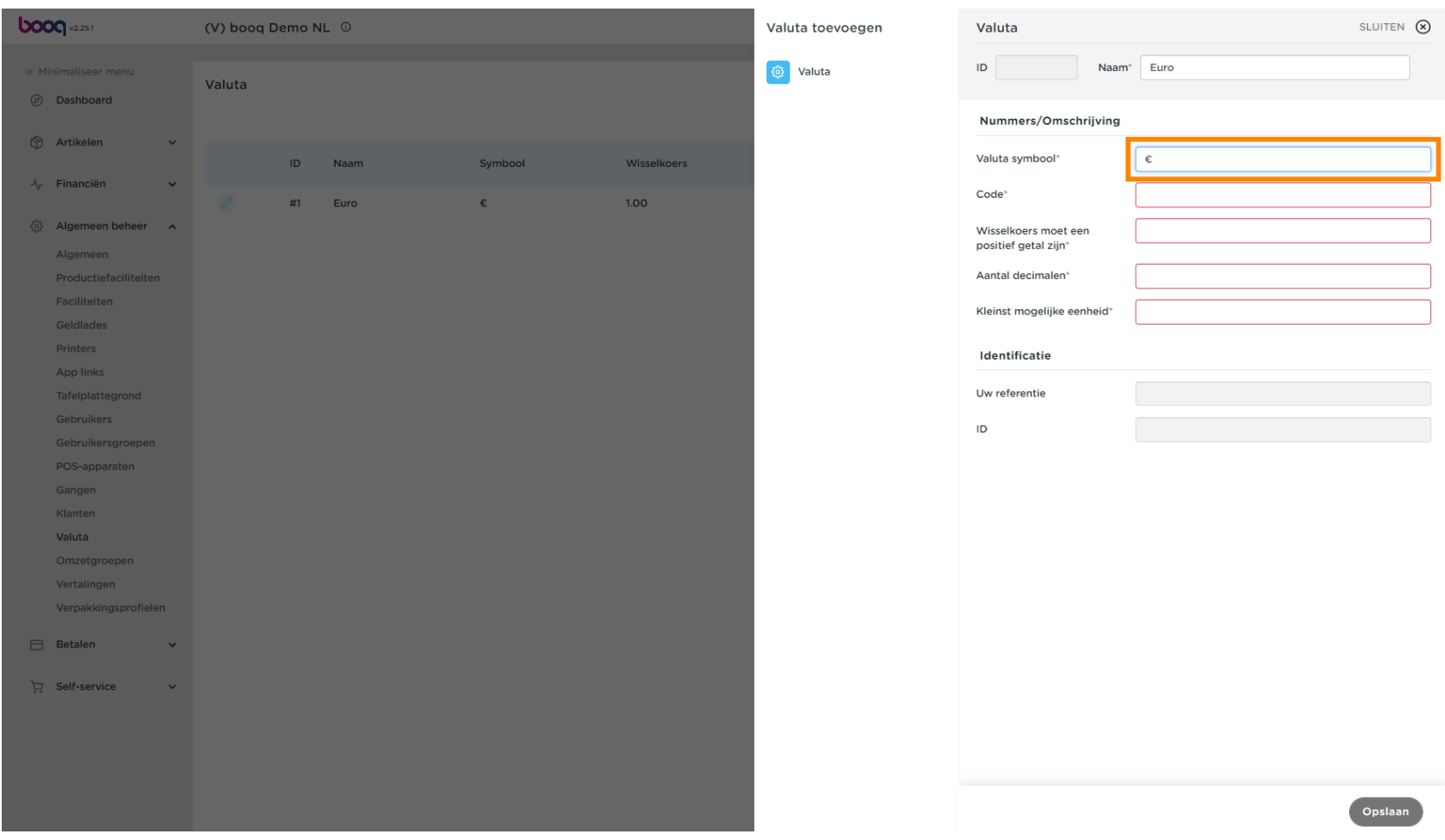

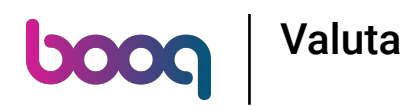

Klik op het tekstveld naast Code\* en voeg de Code toe.  $\bullet$ 

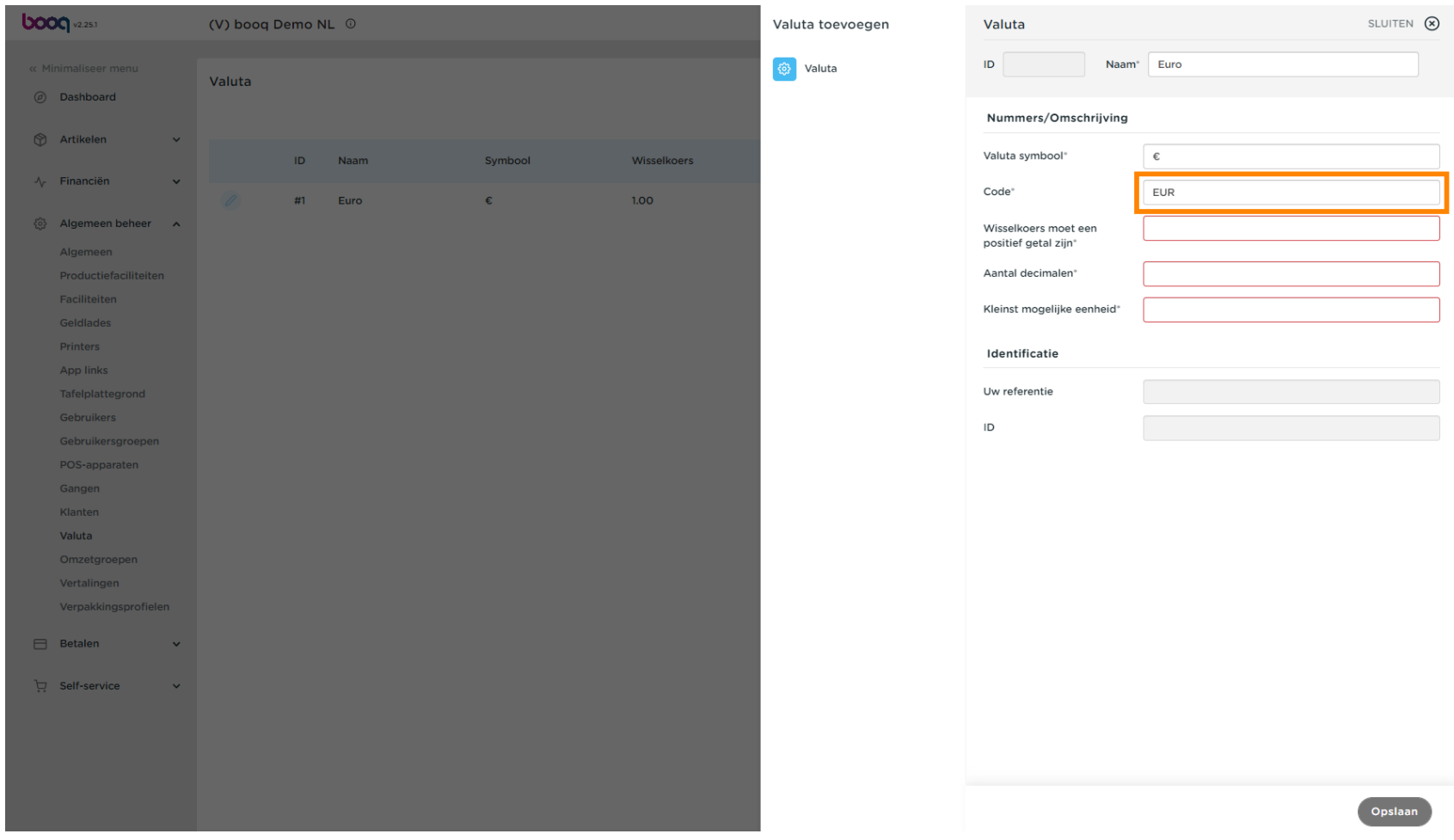

![](_page_4_Picture_0.jpeg)

Klik op het tekstveld naast Wisselkoers\* en voeg de Wisselkoers toe.  $\boldsymbol{0}$ 

![](_page_4_Picture_15.jpeg)

![](_page_5_Picture_0.jpeg)

Klik op het tekstveld naast Aantal decimalen\* en voeg dit toe.  $\boldsymbol{0}$ 

![](_page_5_Picture_15.jpeg)

![](_page_6_Picture_0.jpeg)

Klik op het tekstveld naast Kleinst mogelijke eenheid\* en voeg de kleinst mogelijke eenheid toe.  $\boldsymbol{0}$ 

![](_page_6_Picture_15.jpeg)

![](_page_7_Picture_0.jpeg)

## Klik op Opslaan.  $\bullet$

![](_page_7_Picture_15.jpeg)

![](_page_8_Picture_0.jpeg)

## Dat is het. Je bent klaar.  $\boldsymbol{\theta}$

![](_page_8_Figure_2.jpeg)

![](_page_9_Picture_0.jpeg)

![](_page_9_Picture_1.jpeg)